## **APPLE**

Step 1: Open the URL in Safari |<https://next-water-program.glideapp.io/>

Step 2: Click on the share icon

Step 3: Click on "Add to Home Screen"

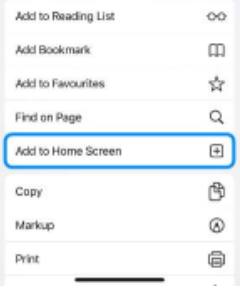

## **ANDROID**

Step 1: Open the URL in your phone's native browser <https://next-water-program.glideapp.io/> *(\*\*if you use Google Chrome please see note below)*

Step 2: Click on menu in bottom right hand corner (three lines displayed)

Step 3: Click on + Add Page

Step 4: Click on Home Screen

*\*\*Please note if you use Google Chrome on an Android device, you should be prompted to add the event app to your home screen automatically. If not, follow these steps:*

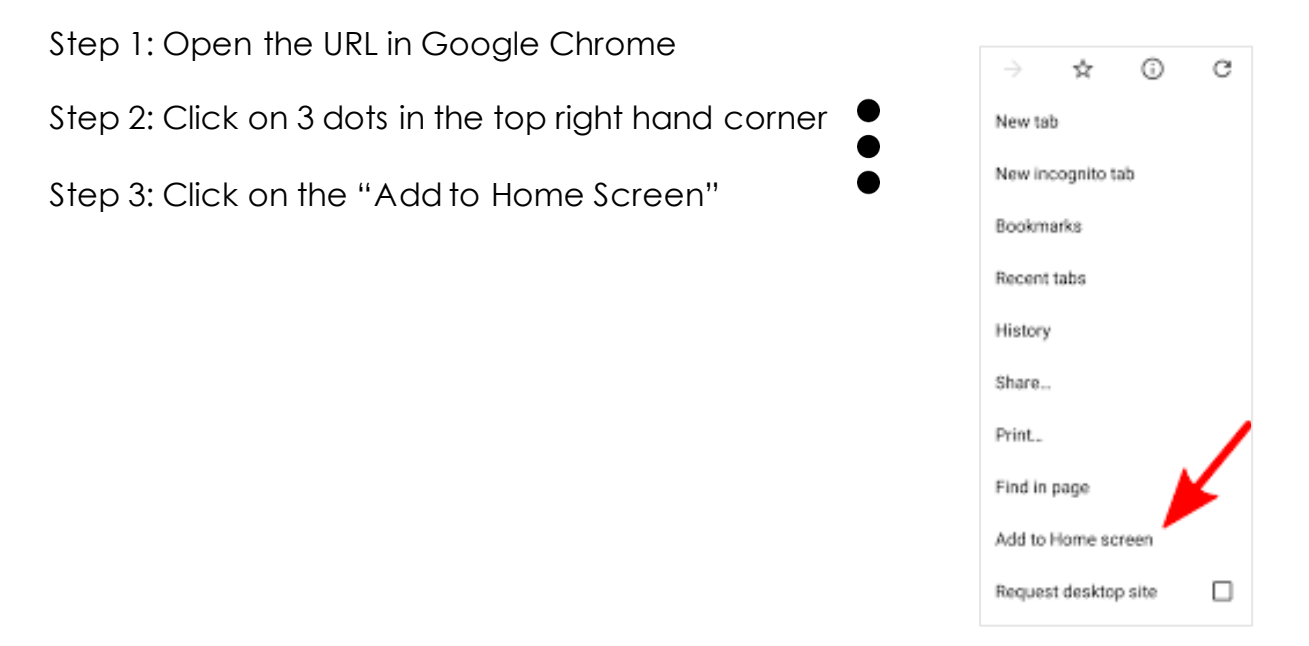